直流无刷电机驱动器

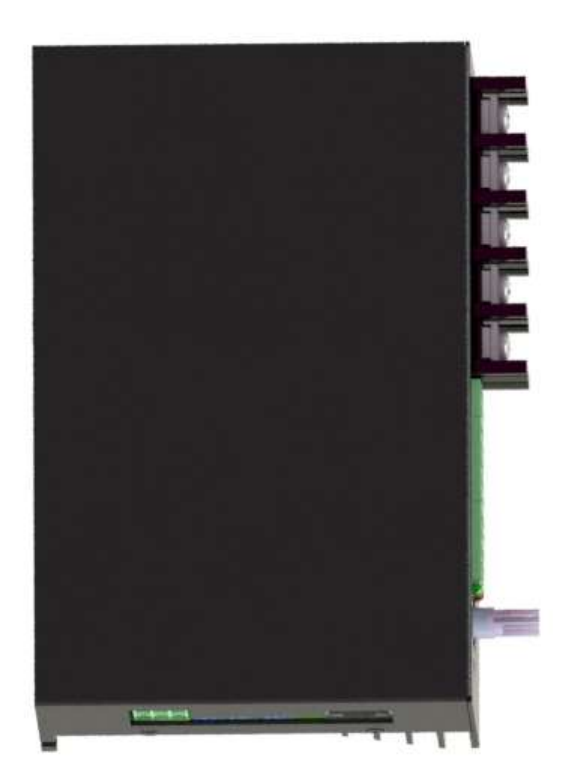

1简介

1.1 产品特点

# 2 电气性能及环境指标

### 2.1 电气指标

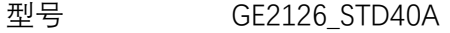

- 额定电压 12-48V
- 额定电流 30A
- 额定最大电流 40A
- 调速方式 0-3.3V 模拟量
- 速度控制 闭环速度控制
- 保护 ① 具有堵转保护
	- ② 具有硬件过流保护
	- ③ 具有软件过流保护
	- 4 具有过压, 欠压保护

#### 注意:

\*驱动器可控制的电机速度根据电机的 KV 值确定,稳定可控最小值为电机最大速度的 10%

3 机械尺寸及安装图(单位:mm)

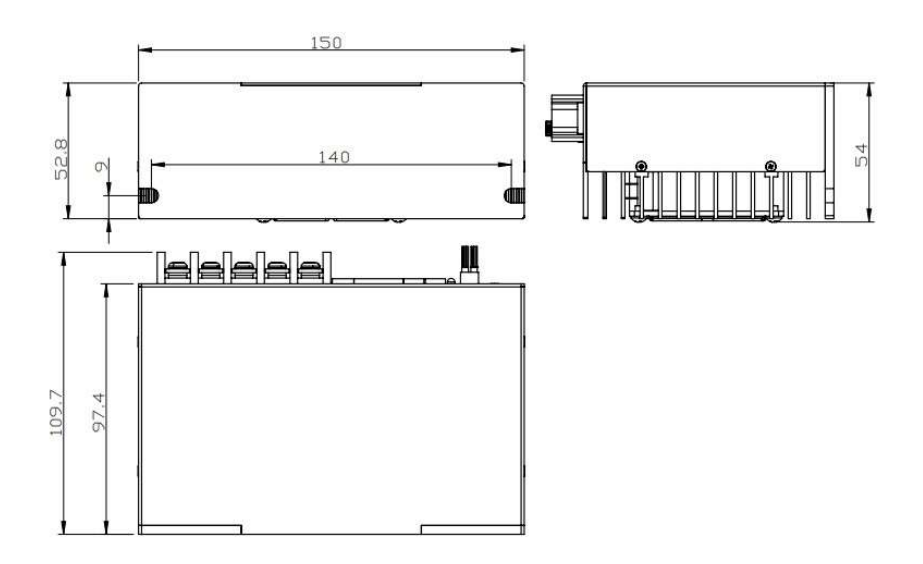

# 4驱动器接口及外观示意图

4.1 驱动器电源接口

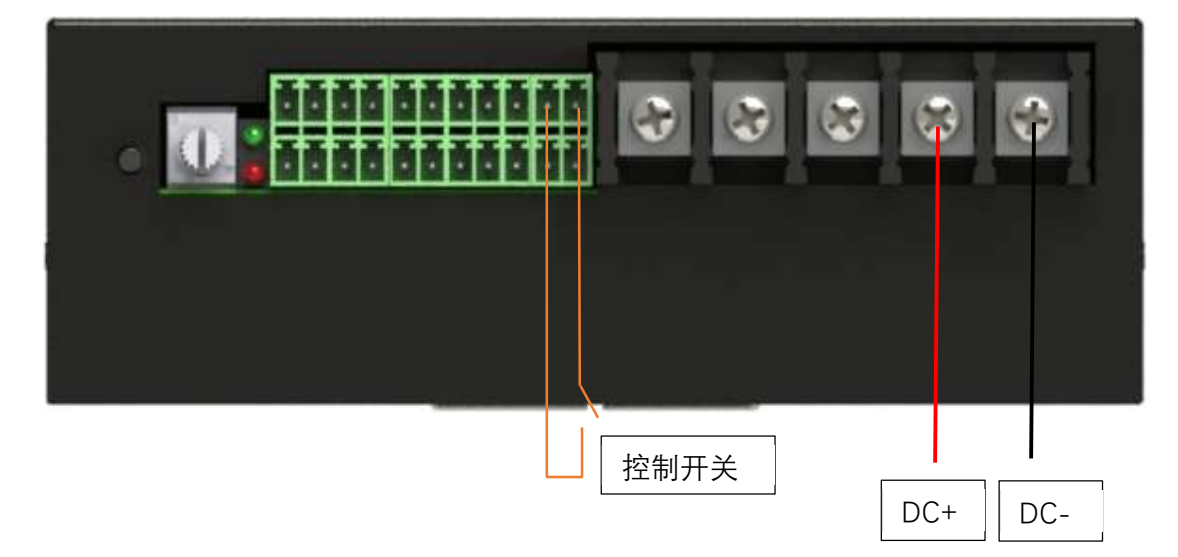

电源接口提供功率输入接口和控制电源开关接口,因为输入功率较大,直接在功率输入接口接开 关对开关功率的要求太高,会给使用带不便,对控制线路电源进行开关控制是比较理想的做法。这样 控制开关承受电流小于 1A。 DC+ DC-

#### 4.2 驱动器电机接口

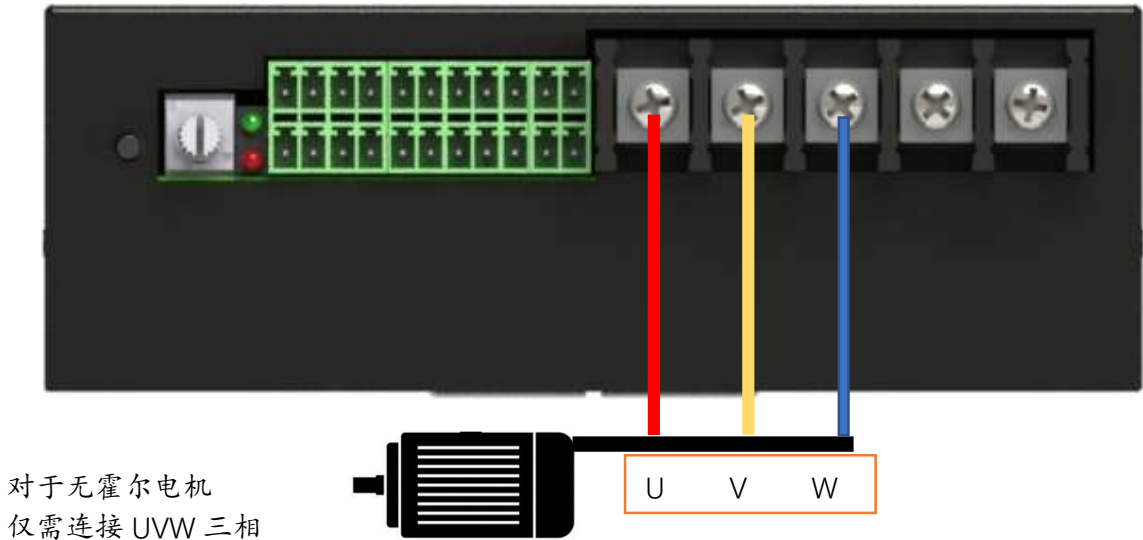

4.3 电机控制接口

1) 启停

短接启动,断开停止

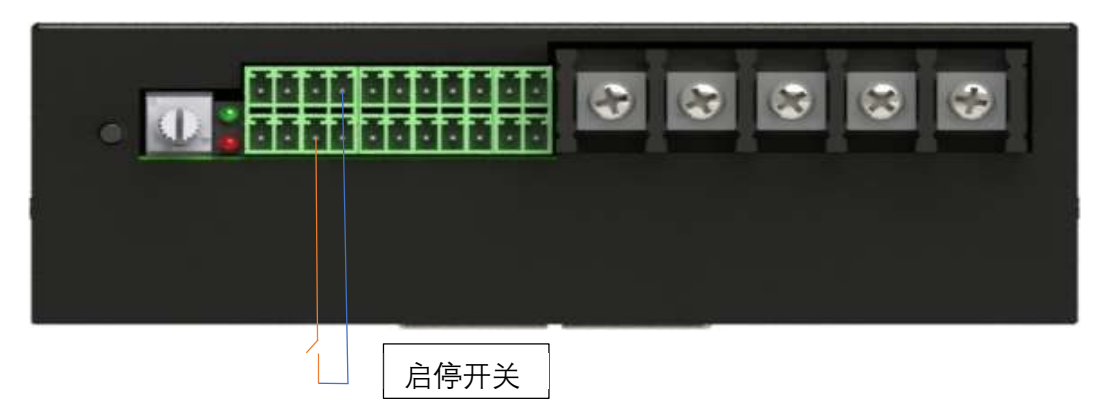

### 2)方向

短接电机旋转方向一,断开电机旋转方向二。

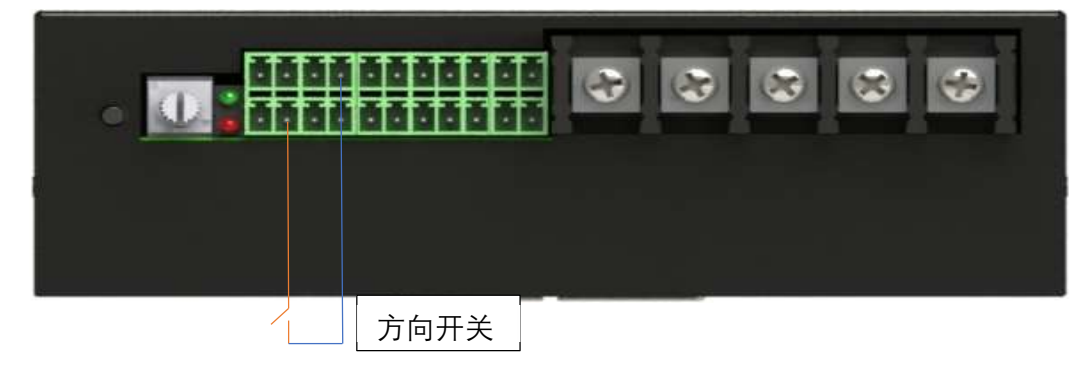

- 3) 速度控制接口
- A. 驱动器自带电位器调试

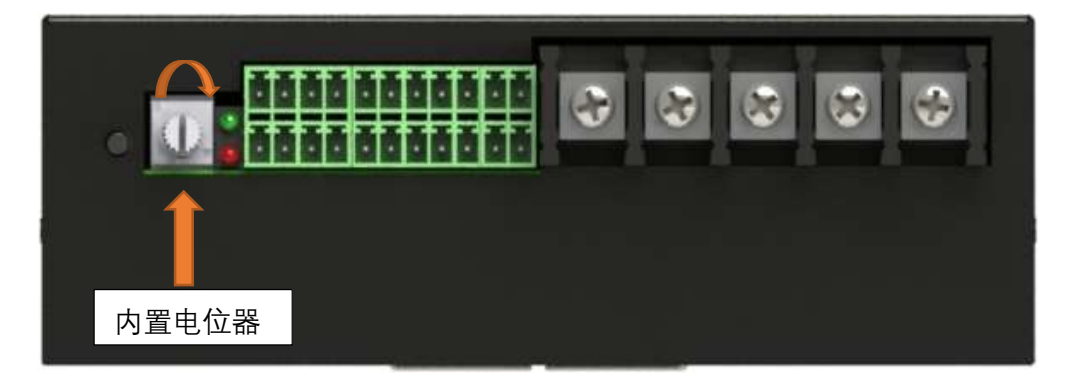

该内置电位器自带开关,当顺时针旋转至开关打开,继续顺时针旋转,电机按设定参数速度增加, 反之则速度减少。

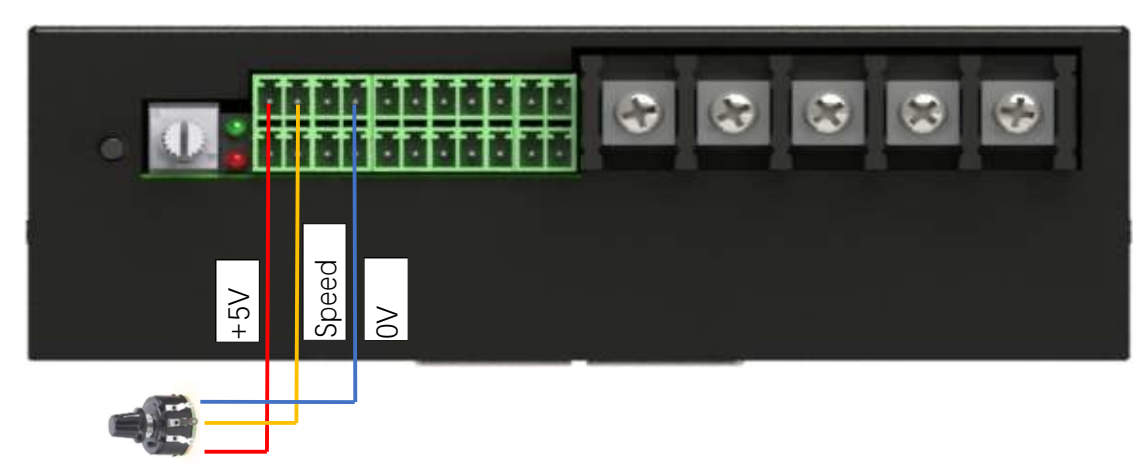

B, 外接电位器速度调节

在自带电位器关闭情况下,外接电位器用于速度控制,电位器阻值推荐 10K。

Speed 信号也可以接受外部电源 0-5v,接 0-5v 输入时, 外部电源地需要和 OV 相连接 C, 外部 PWM 速度调节

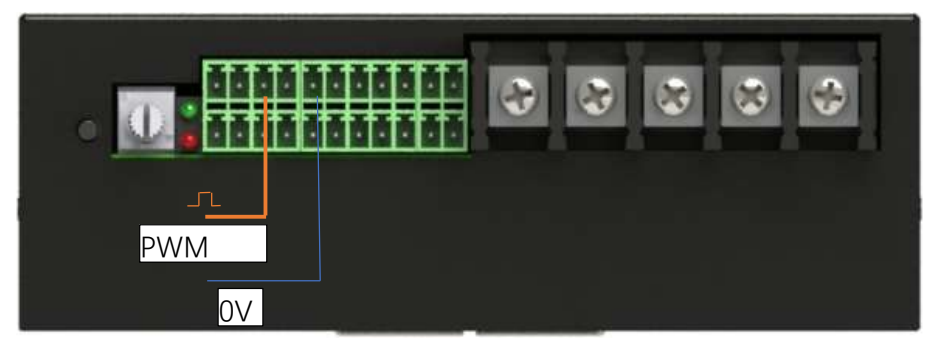

PWM 输入信号的地需要本驱动器的 0V 共地

注意:外接 PWM 信号的电平为 5v,过高的电压将损坏驱动器

### 5.输入/输出接口总结

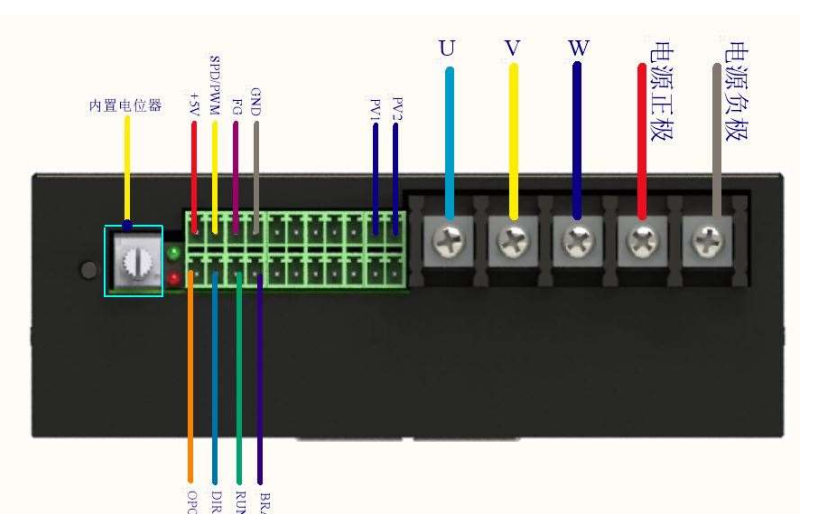

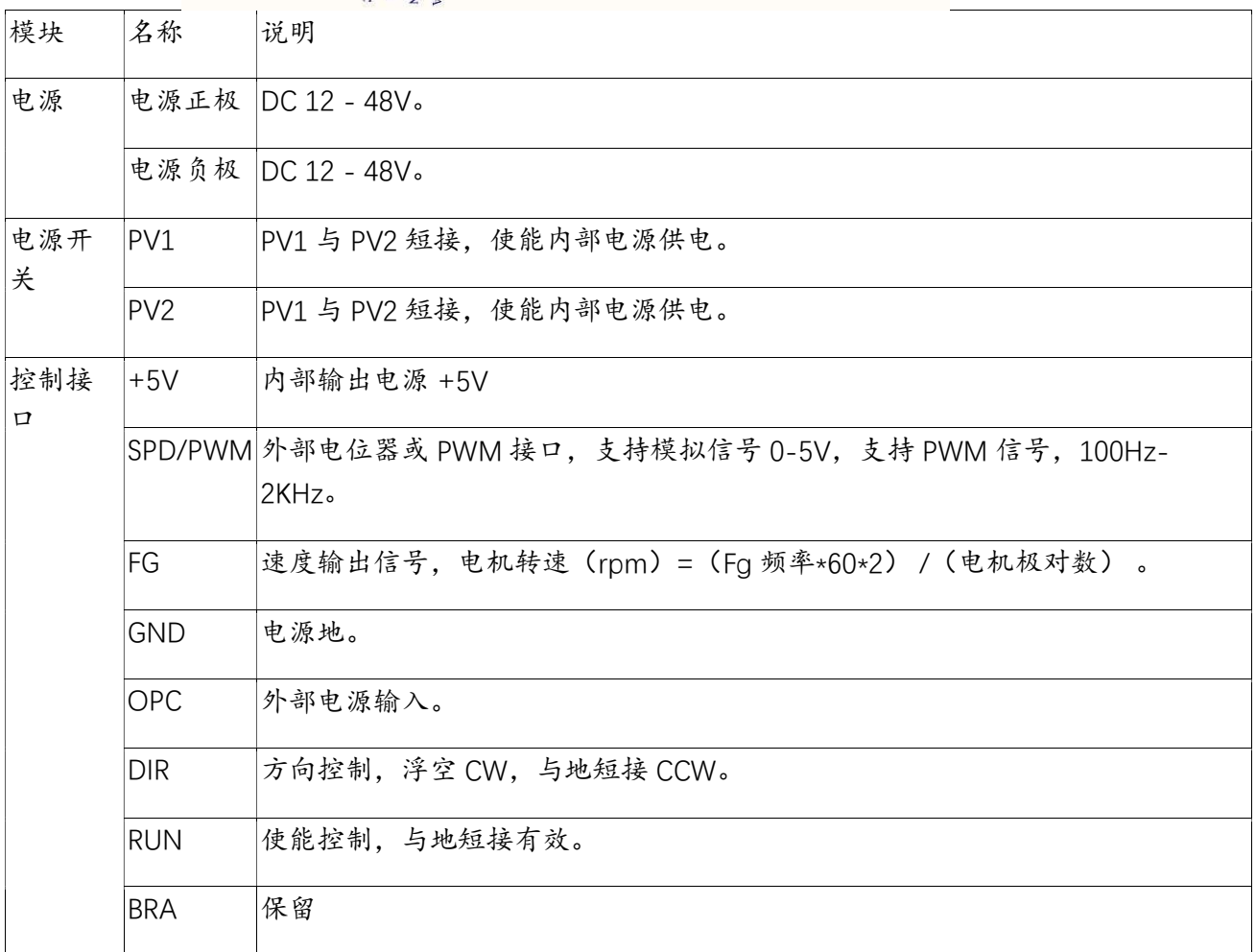

注意:速度控制的优先级为:PWMIN > 内部电位器 > 外部电位器,内部电位器要逆时针转动到哒一 声,外部电位器才有效。

# 5 通讯控制接口

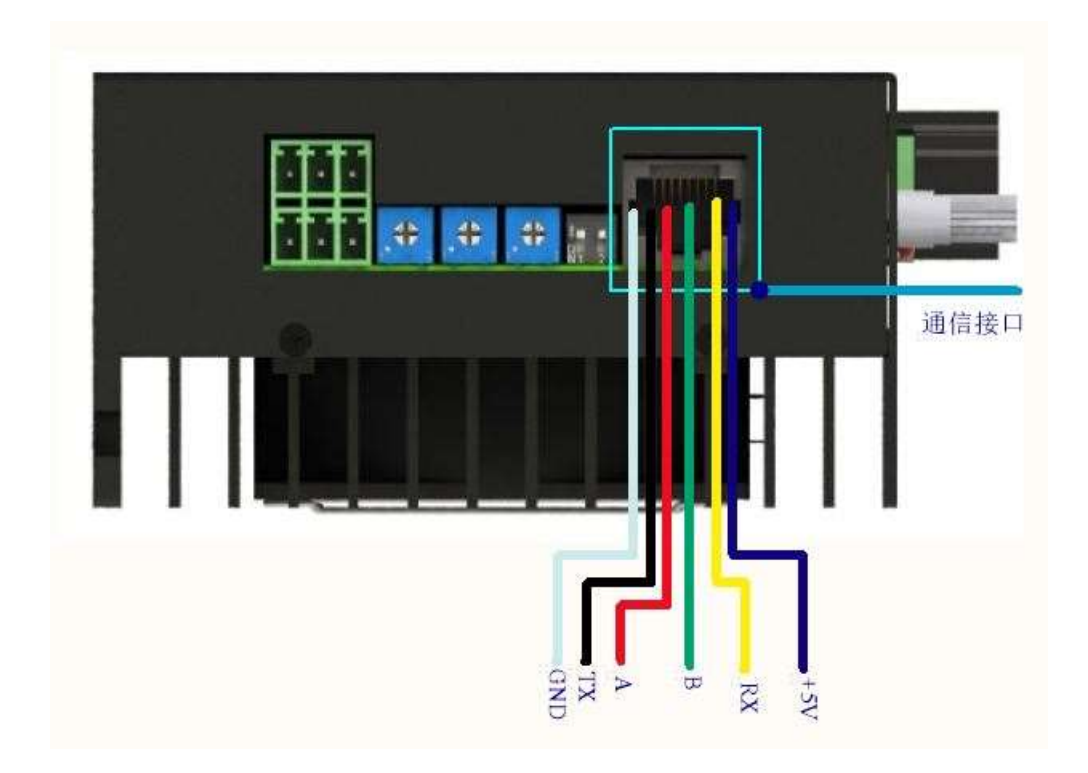

本驱动通讯接口有两种形式,

- 1) 采用 TTL 电平的 UART 串口控制, 可以和单片机相连接, 接口为+5V Rx Tx Gnd, +5V 可对外供小 于 100mA 电流的负载。
- 2)采用 RS485 方式连接,接口是 A, B

4.1 通讯控制逻辑说明:

驱动器上电默认是电位器和 IO 控制电机启停和调速。如果驱动器接收到串口控制指令,则电位 器和 IO 控制无效, 此时, 驱动器由指令控制。欲恢复电位器和 IO 控制, 则需驱动器断电重启。

4.2 指令控制/查询说明:

波特率: 9600 kbps (无特殊说明, 以下数字为 16 进制)

指令遵循 modbus 协议。

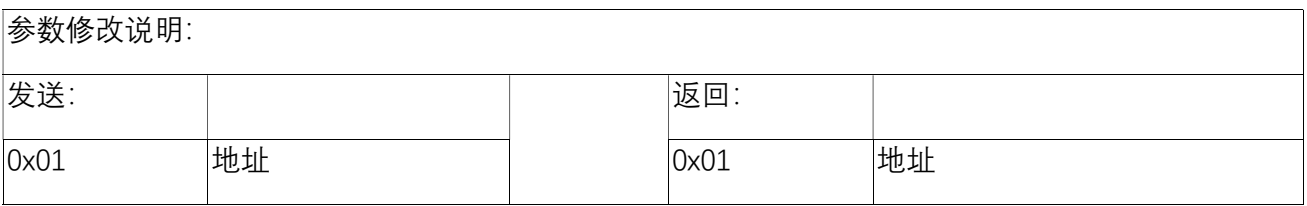

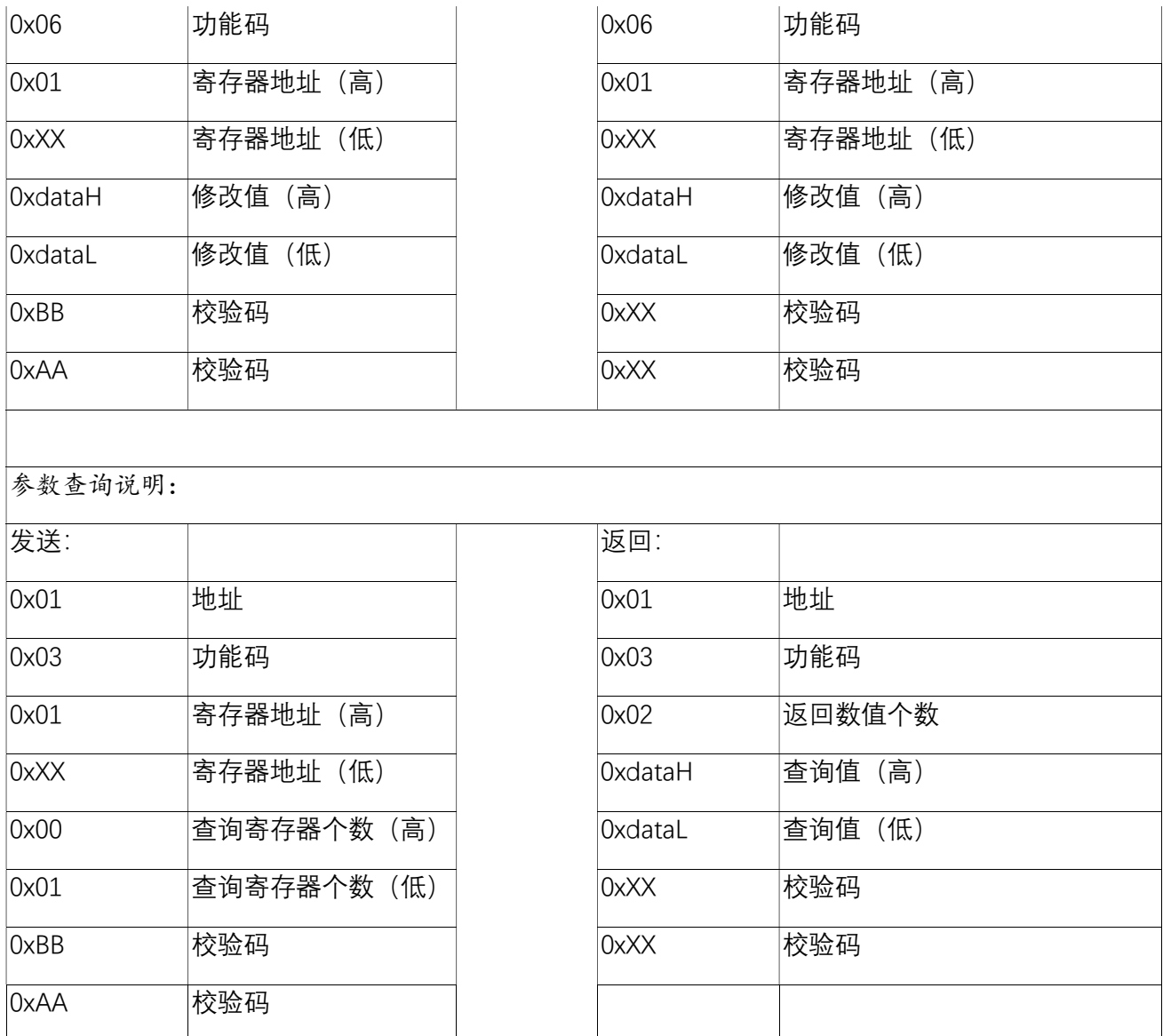

### 4.2 参数大全:

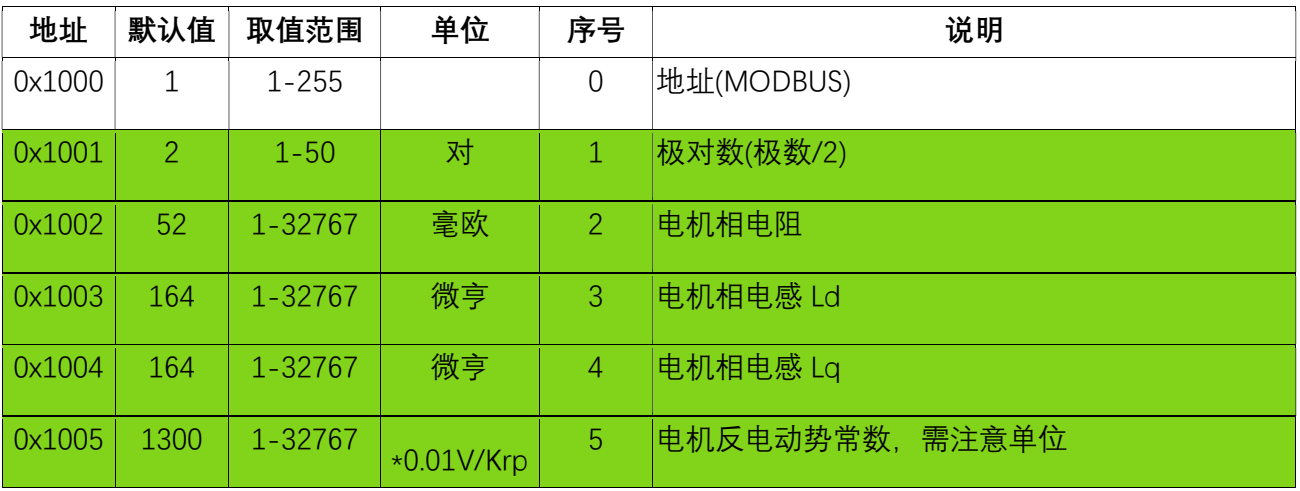

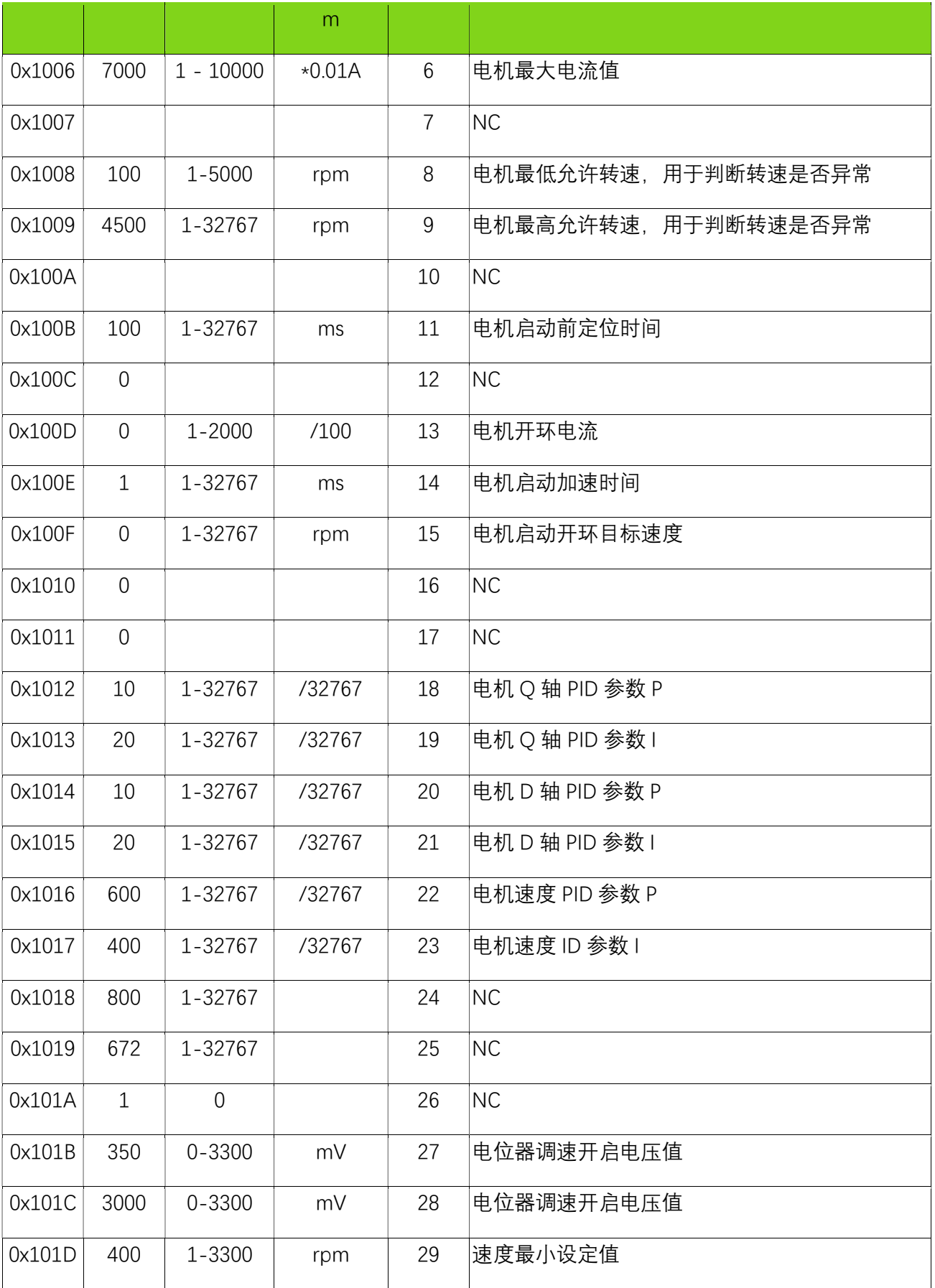

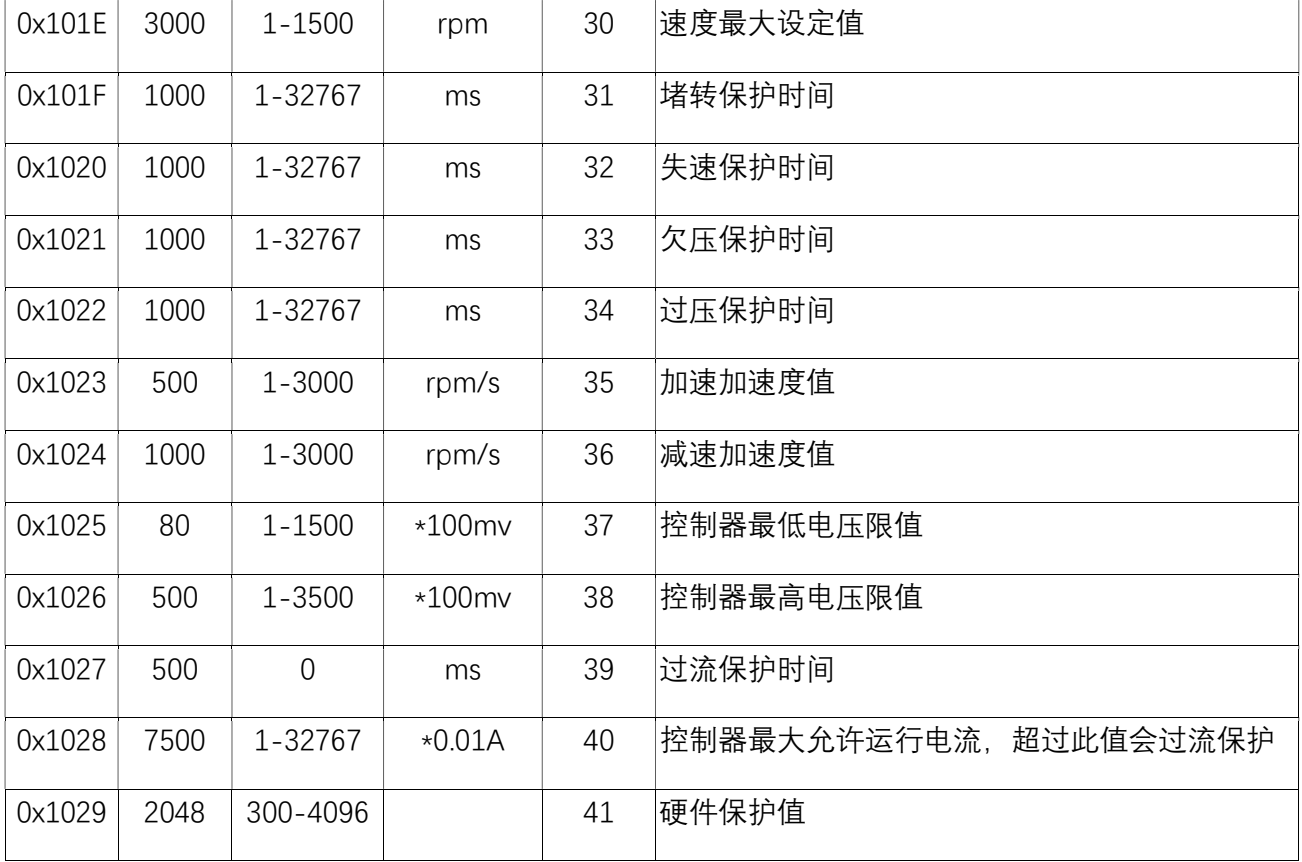

### ①启动指令:

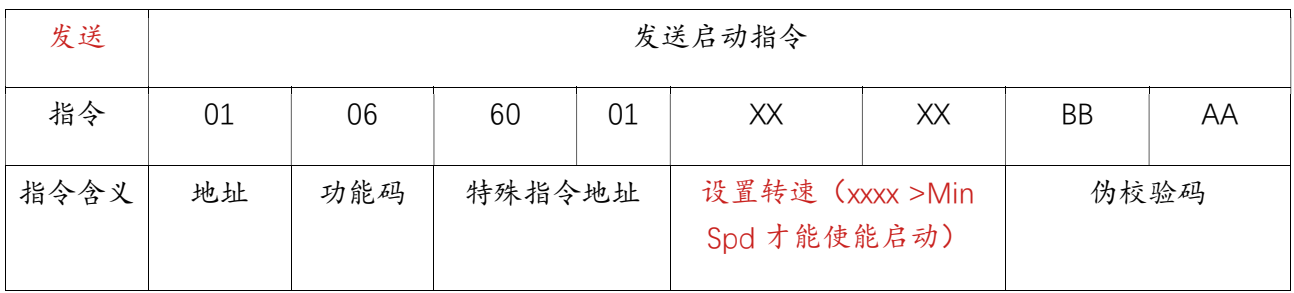

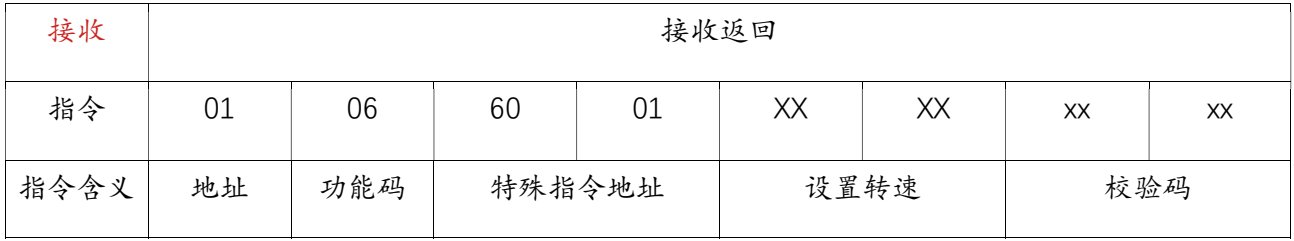

举例说明: 电机以 3000rpm 的速度运行, 则

发送指令:

01 06 60 01 0B B8 BB AA (0x0BB8 = 3000, 设置转速 (xxxx >Min Spd 才能使能启动) 接收:

01 06 60 01 0B B8 xx xx

②停止指令:

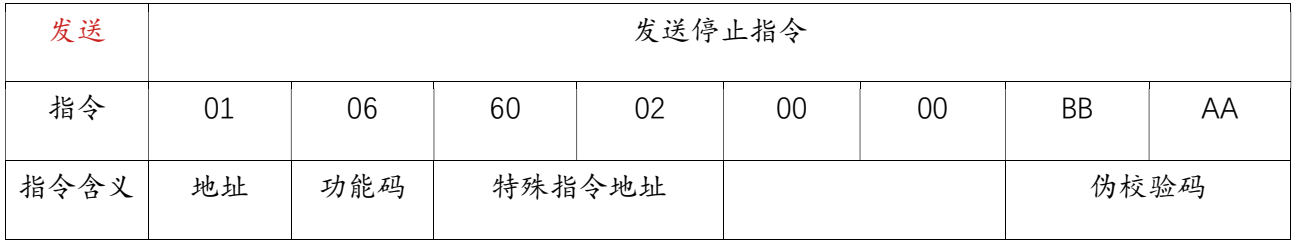

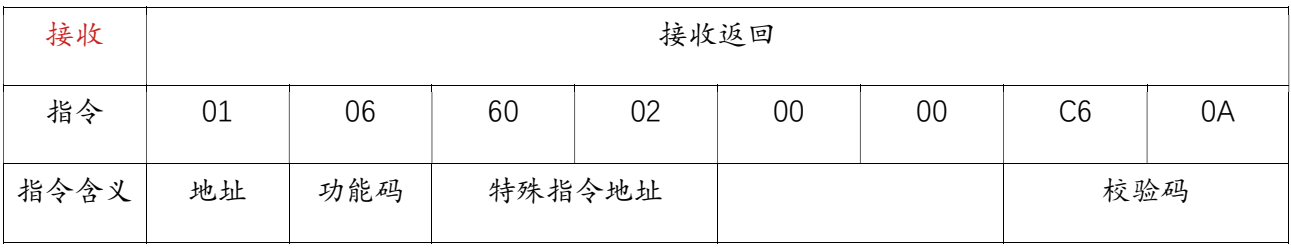

#### ③查询指令:

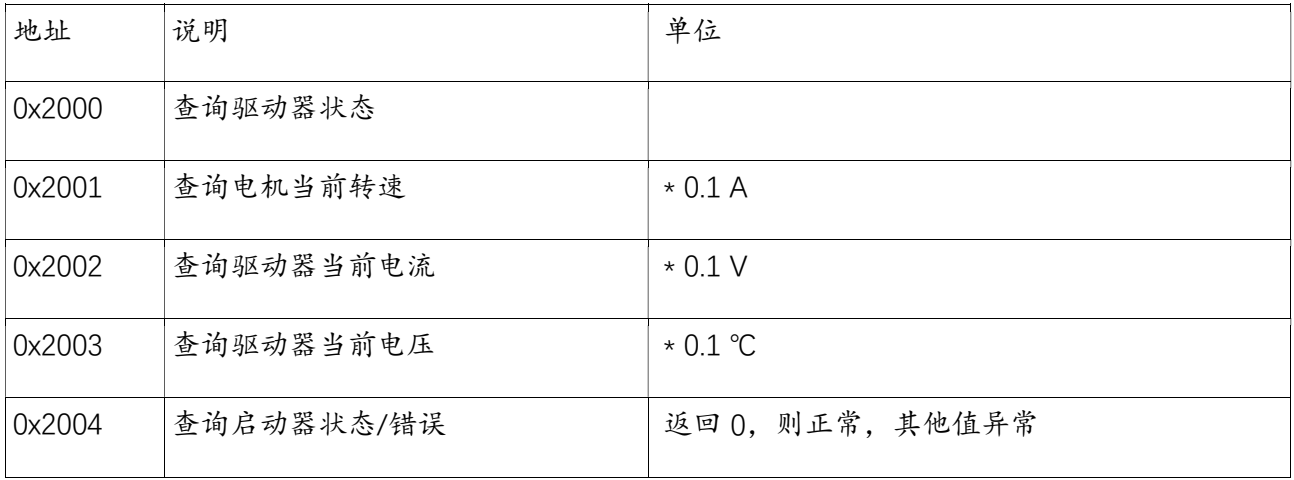

举例说明:查询电机机当前转速

查询当前转速 :

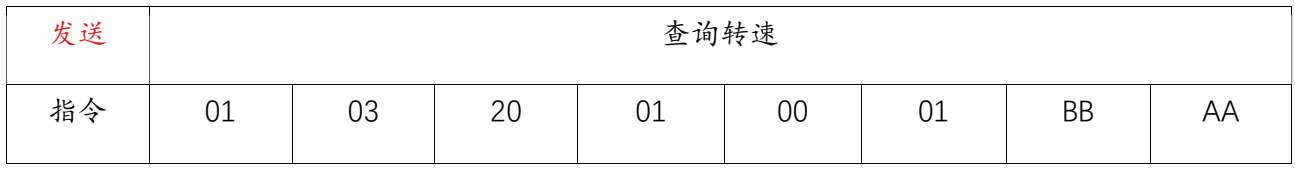

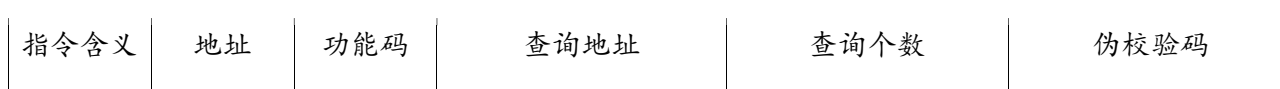

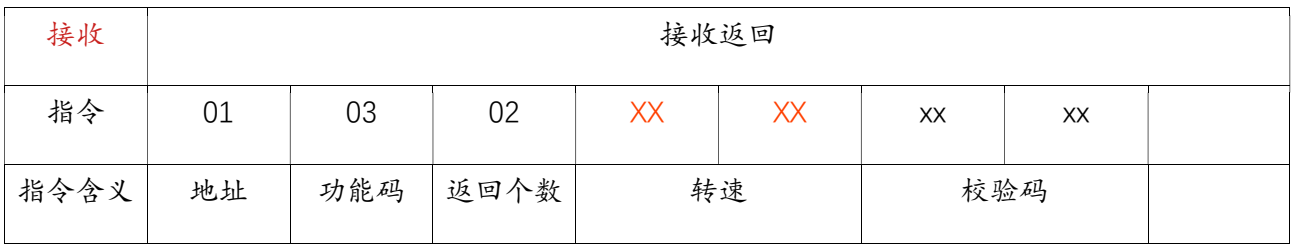

其中 XX XX 为驱动器返回的转速, 单位为 rpm。

查询启动状态量和上述方式一致,更改查询地址即可。

特殊指令:

01 06 60 00 00 01 BB AA 保存参数(重启有效)

01 06 60 00 00 03 BB AA 恢复出厂默认参数(重启有效)

## 5 使用说明

#### 4.1 启动前需完成的工作:

1、建议先拿小电源测试,电机正常运行再用合适功率电源进行测试。

2、断开电机的使能线。(Run 端口浮空)

3、测量电机参数,然后指令修改参数填到对应的寄存器上。需更改的指令如下:需要注意参数单位

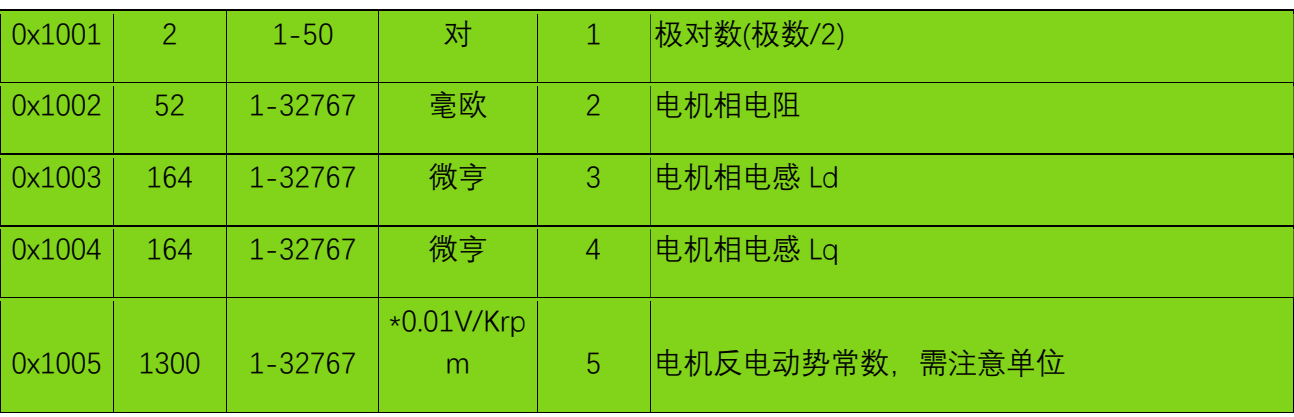

4、修改以上参数之后,需发送 参数保存指令:

01 06 60 00 00 01 BB AA。重启后生效。

5、重新上电,试运行,短接 Run 端口 (Run - GND),拧电位器进行调速。

6、也可以通过串口指令控制电机启停。

CRC 效验计算函数

第一个参数是要计算的字符串,第二个参数是要计算的字符长度 例如要计算 01 06 10 04 00 01 (CRCL? CRCH? ),示例如下

/\* int SendLen;

Uart.T\_DATA[0]=0x01;

Uart.T\_DATA[1]=0x06;

Uart.T\_DATA[2]=0x10;

Uart.T\_DATA [3]=0x04;

Uart.T\_DATA[4]=0x00;

Uart.T\_DATA[5]=0x01;

SendLen=6;

Uart.TxCRC= CRC(Uart.T\_DATA,SendLen);

Uart.T\_DATA[SendLen]= Uart.TxCRC&0x00FF; //CRC 先低位再高位

Uart.T\_DATA[SendLen+1]= Uart.TxCRC>>8; \*/

unsigned int CRC(unsigned char \*snd, unsigned char num)

{

```
 unsigned char i, j; 
 unsigned int c,crc=0xFFFF; 
for(i = 0; i < num; i +\}c = \text{snd}[i] \& 0 \times 00FF;
   crc \wedge = c;
   for(j = 0;j < 8; j + +){
       if (crc & 0x0001){ 
         crc \geqslant = 1;
```

```
\text{crc} \wedge = 0 \times A001;
      } 
  else crc>>=1; 
 } 
 } 
 return(crc);
```
}